## **Upgrade SQL Server 2019 to SQL Server 2022**

In this post, I am going to upgrade sql 2019 to 2022 for Configuration Manager 2303. Please read through this document from Microsoft for Pre Req and other details.

https://learn.microsoft.com/en-us/sql/database-engine/install-windows/supported-version-and-edition-upgrades-2022?view=sql-server-ver16

You can download Data Migration Assistant tool to check, if the server is ready for upgrade. Also don't forget to backup the database for safety.

https://www.microsoft.com/en-us/download/details.aspx?id=53595

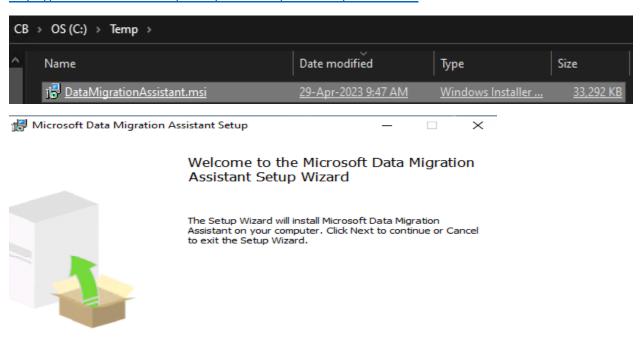

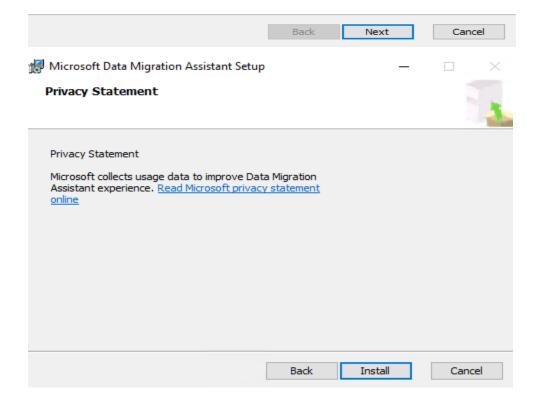

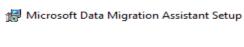

#### Completed the Microsoft Data Migration Assistant Setup Wizard

\_ \_

 $\times$ 

Click the Finish button to exit the Setup Wizard.

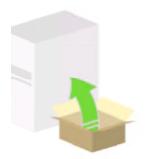

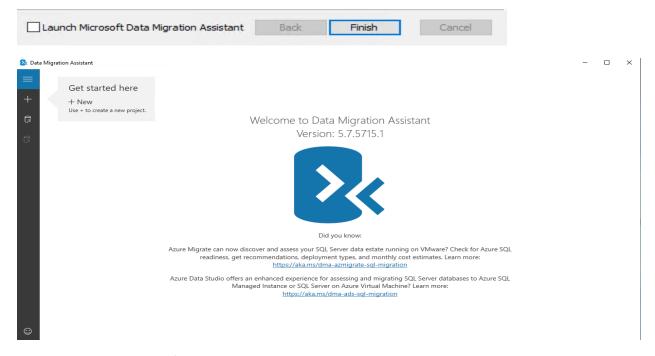

#### Create New Project to perform the assessment

🔯 Data Migration Assistant

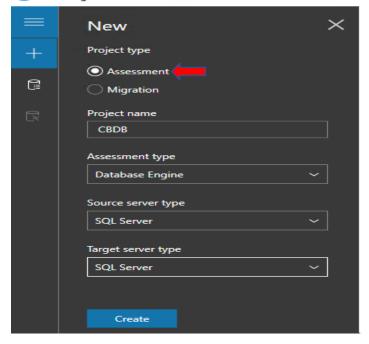

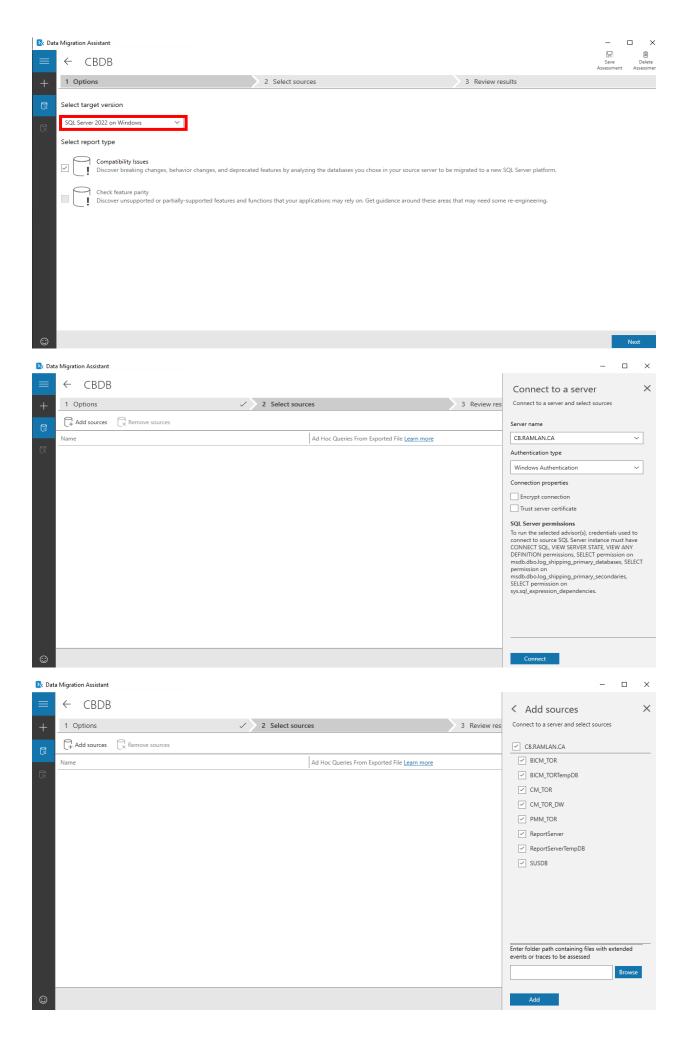

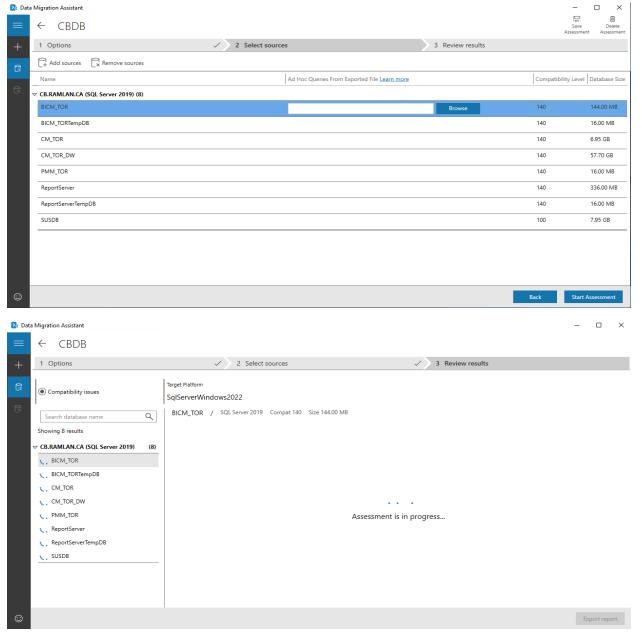

Looks like the assessment passed without any major issue.

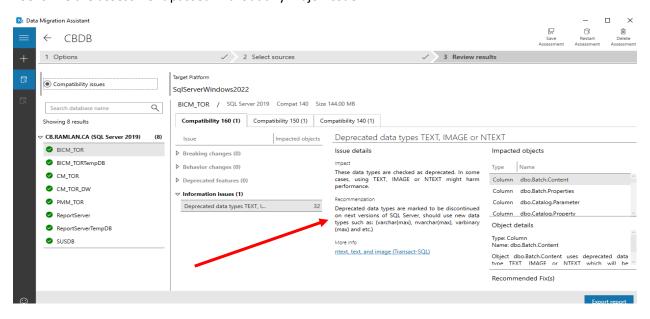

### Pre-upgrade checklist

- Before upgrading from one edition of SQL Server 2022 (16.x) to another, verify that the functionality you're currently using is supported in the edition to which you're moving.
- Verify supported hardware and software.
- Before upgrading SQL Server, enable Windows Authentication for SQL Server Agent and verify the default configuration, that the SQL Server Agent service account is a member of the SQL Server sysadmin group.
- To upgrade to SQL Server 2022 (16.x), you must be running a supported operating system. For more information, see Hardware and Software Requirements for Installing SQL Server.
- Upgrade is blocked if there's a pending restart.
- · Upgrade is blocked if the Windows Installer service isn't running.

#### **Supported Versions:**

# Upgrades from earlier versions to SQL Server 2022

SQL Server 2022 (16.x) supports upgrade from the following versions of SQL Server:

- SQL Server 2012 (11.x) SP4 or later
- SQL Server 2014 (12.x) SP3 or later
- SQL Server 2016 (13.x) SP3 or later
- SQL Server 2017 (14.x)
- SQL Server 2019 (15.x)

#### **Supported Operating System**

| Component           | Requirement                                                                                                    |
|---------------------|----------------------------------------------------------------------------------------------------|
| Operating system    | Windows 10 TH1 1507 or greater Windows Server 2016 or greater                                                                                                    |
|                     | Williams Server 2010 of greater                                                                                                    |
| .NET<br>Framework   | Minimum operating systems includes minimum .NET framework.                                                                                                    |
| Network<br>Software | Supported operating systems for SQL Server have built-in network software. Named and default instances of a stand-alone installation support the following network protocols: Shared memory, Named Pipes, and TCP/IP. |

#### I am running below OS version.

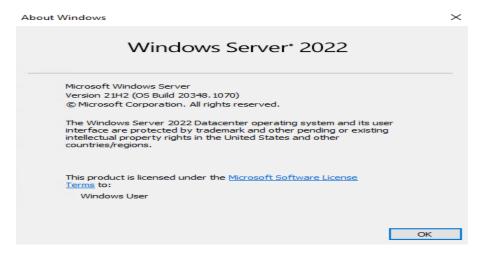

To backup database, I am using SQLBackupFree software. Installed the free version.

SqlBackupFree 1.0.4 Setup

#### Welcome to SqlBackupFree 1.0.4 Setup

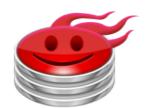

Setup will guide you through the installation of SqlBackupFree 1.0.4.

It is recommended that you close all other applications before starting Setup. This will make it possible to update relevant system files without having to reboot your computer.

Click Next to continue.

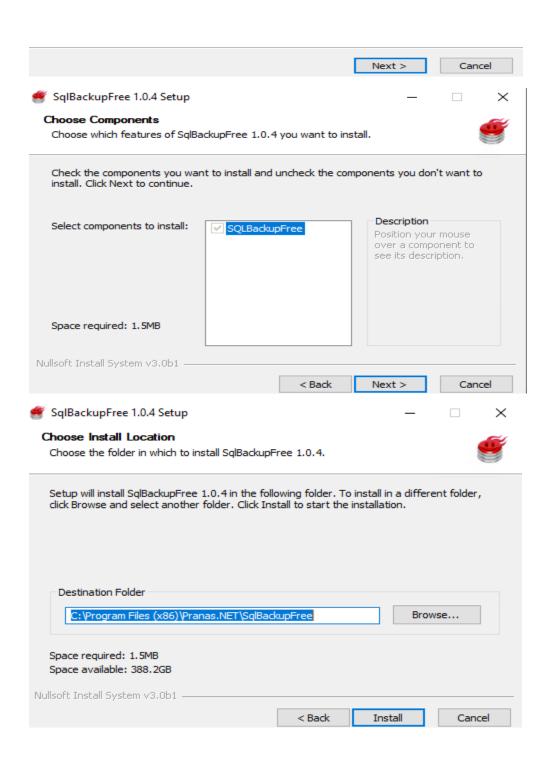

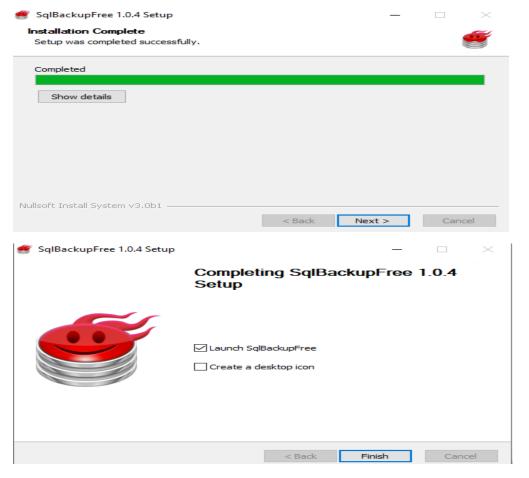

#### Will backup all the databases.

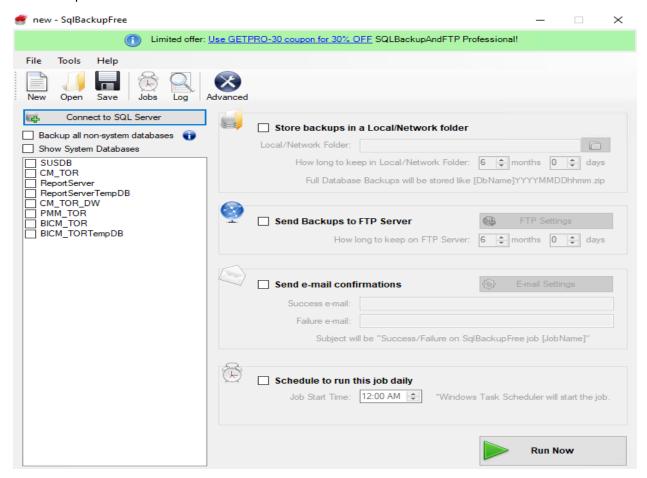

#### Configured email server

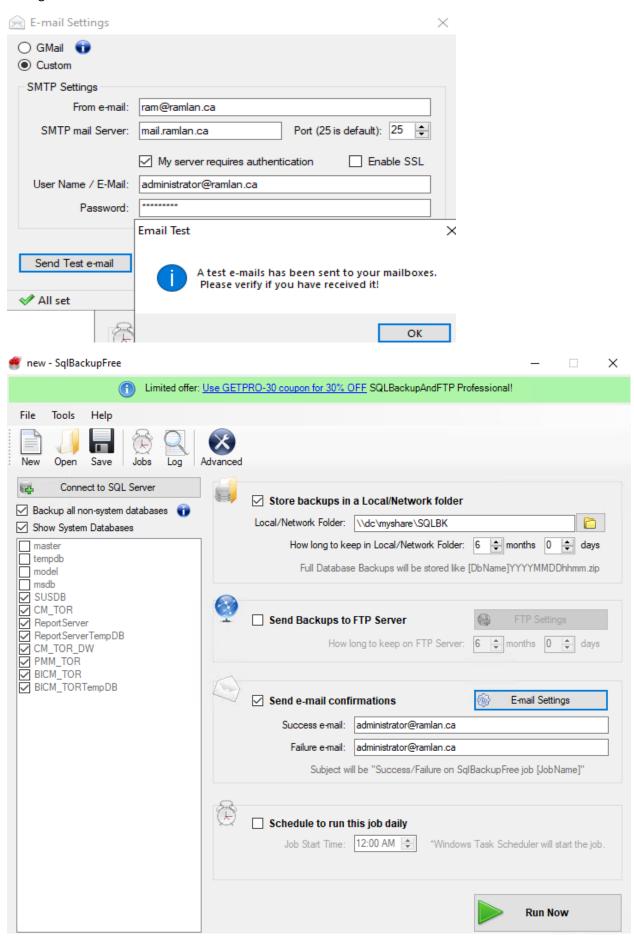

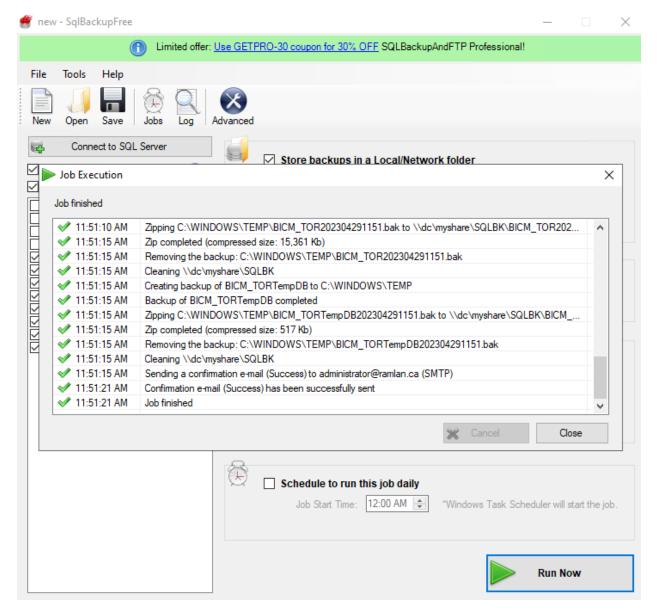

Now we are ready to upgrade the server. Run the setup.exe and complete the task.

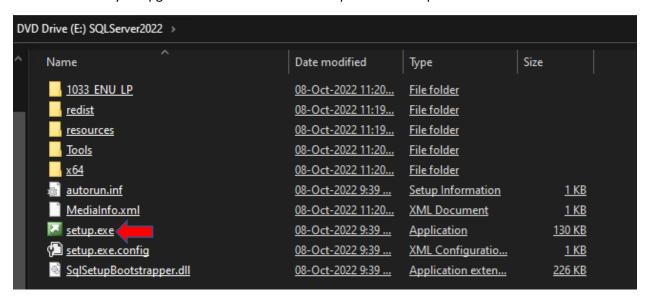

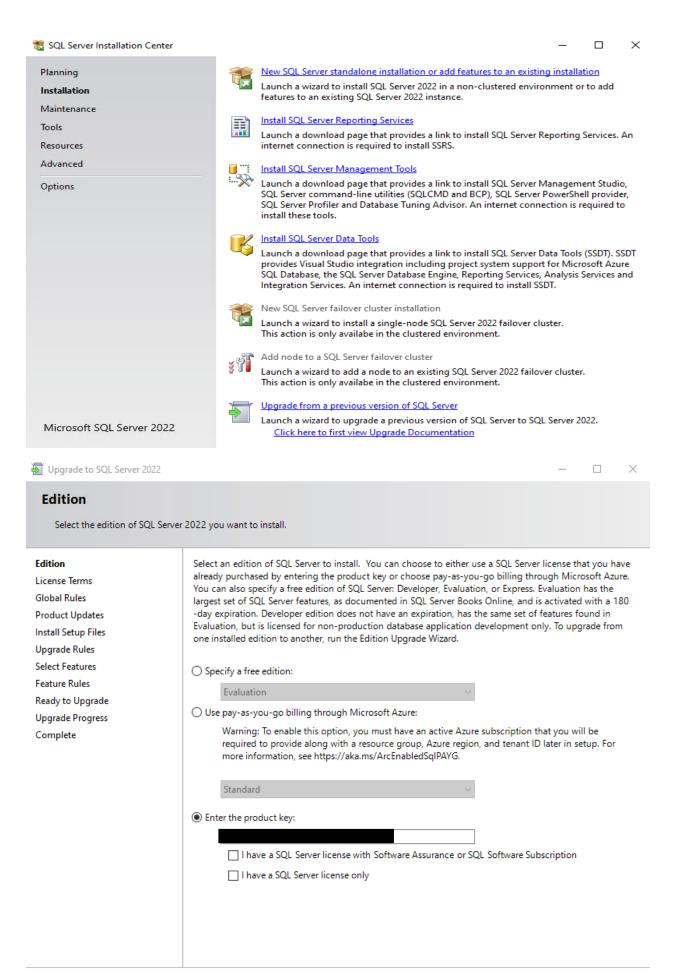

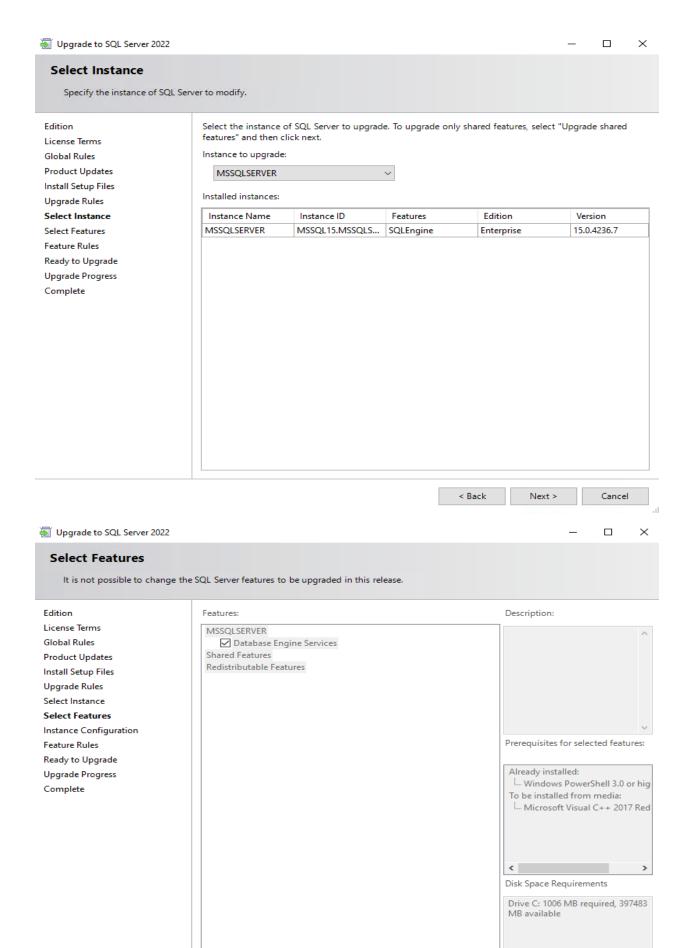

< Back Next > Cancel

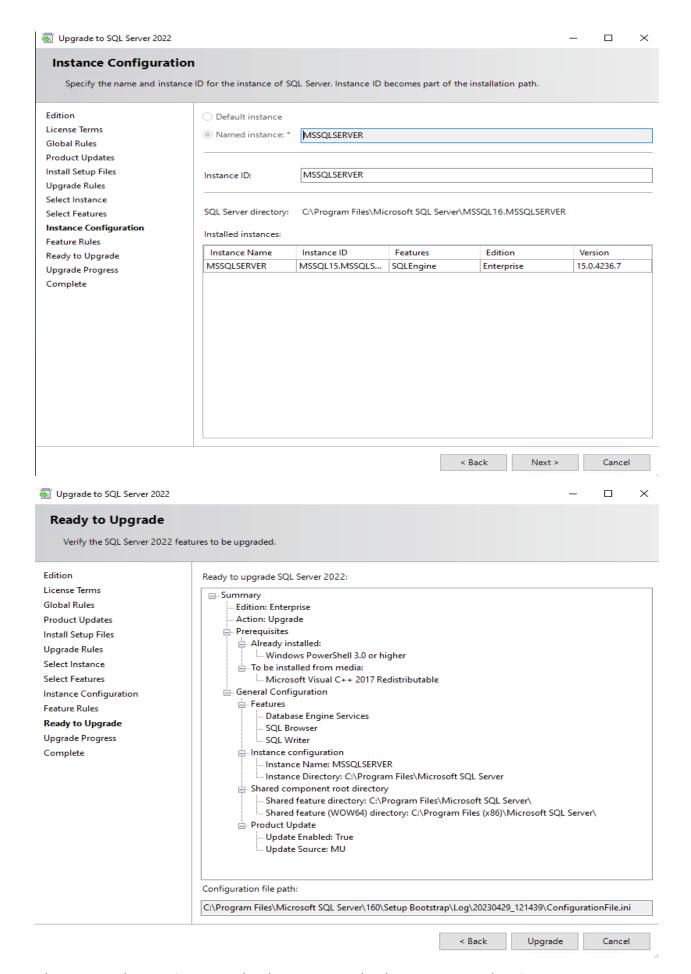

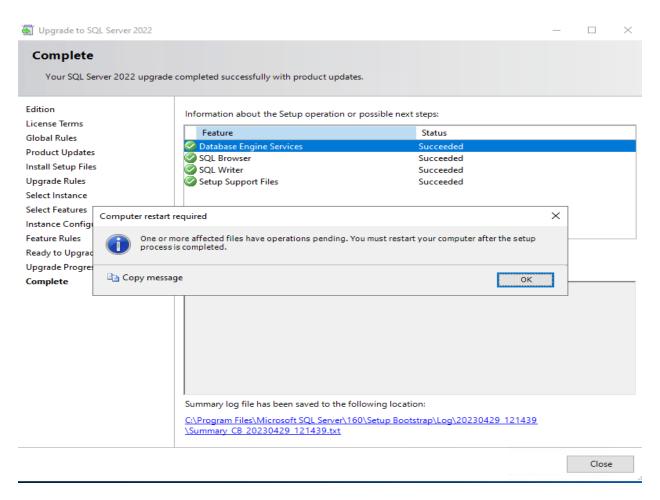

Restarted the server and checked all the databases are working.

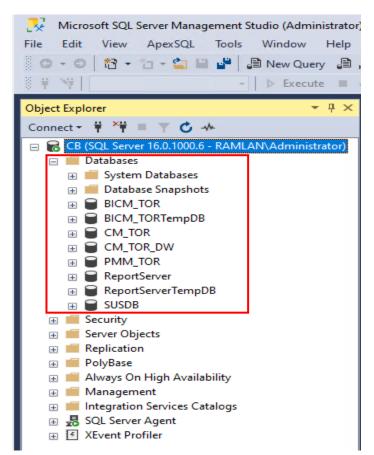

Configuration Manager Site Status – All database are working without any error.

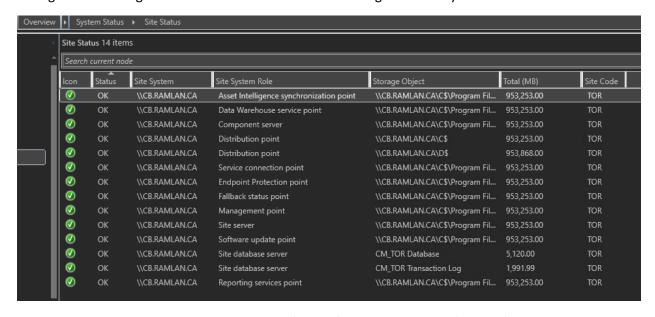

This concludes on how to upgrade SQL Server for Configuration Manager (CB2303).

Thanks

Ram 29<sup>th</sup> Apr 2023